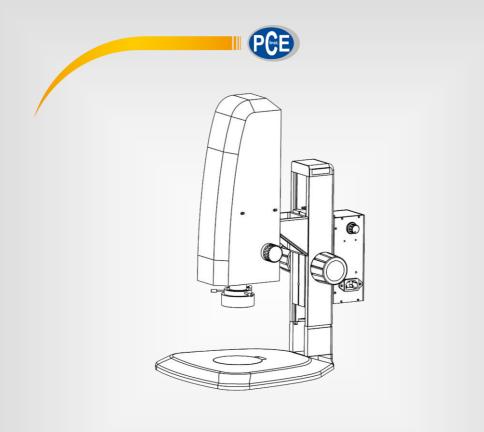

English

# **User Manual**

## Inspection Camera PCE-VMM 100

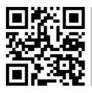

User manuals in various languages (français, taliano, español, português, nederlands, türk, polski, русский, 中文) can be found by using our

product search on: www.pce-instruments.com

Last change: 8 February 2019 v1.0

© PCE Instruments

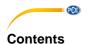

#### Safety notes ......1 Technical specifications ......2 Delivery contents ......2 Control menu description ......7 Troubleshooting......11 Cleaning ...... 11

## 1 Safety notes

Please read this manual carefully and completely before you use the device for the first time. The device may only be used by qualified personnel and repaired by PCE Instruments personnel. Damage or injuries caused by non-observance of the manual are excluded from our liability and not covered by our warranty.

• The device must only be used as described in this instruction manual. If used otherwise, this can cause dangerous situations for the user and damage to the meter.

PCE

- The instrument may only be used if the environmental conditions (temperature, relative humidity, ...) are within the ranges stated in the technical specifications. Do not expose the device to extreme temperatures, direct sunlight, extreme humidity or moisture.
- Do not expose the meter to corrosive media.
- Do not operate the microscope in environments with a lot of dust.
- Do not expose the device to shocks, strong vibrations or strong magnetic fields.
- The case should only be opened by qualified PCE Instruments personnel.
- Never use the instrument when your hands are wet.
- You must not make any technical changes to the device.
- The device must only be used with accessories from PCE Instruments or equivalent.
- If the wrong mains adaptor is used, fire or electric shocks can occur.
- Before each use, inspect the case for visible damage. If any damage is visible, do not use the device.
- Do not use the instrument in explosive atmospheres.
- Install the video microscope on a solid and flat surface. Do not place it on a surface that deforms easily to prevent the microscope from falling over as the lamp can get hot and cause a fire when in contact with certain materials.
- When the microscope gets hot or if smoke or odour occurs, unplug it immediately to avoid fire or getting burnt. Contact PCE Instruments for advice.
- Keep the power cord away from the microscope's light source to avoid melting of the cable insulation which can cause electric shock.
- Make sure the earth terminal of the microscope is firmly connected.
- Do not touch the lens with sharp objects.
- When not in use, remove the power supply from the microscope itself as well as from all of its parts.
- Non-observance of the safety notes can cause damage to the device and injuries to the user.

We do not assume liability for printing errors or any other mistakes in this manual.

We expressly point to our general guarantee terms which can be found in our general terms of business.

If you have any questions please contact PCE Instruments. The contact details can be found at the end of this manual.

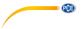

#### **Technical specifications** 2

| Digital zoom      | 1x 50x                                                     |  |
|-------------------|------------------------------------------------------------|--|
|                   | 0.7x 4.5x horizontal zoom lens                             |  |
| Optical lens      | Zoom ratio: 6.5:1                                          |  |
|                   | 0.5x C-mount camera adapter                                |  |
| Camera parameters | Resolution: 1920 x 1080 pixels                             |  |
|                   | Frame rate: 60 fps                                         |  |
|                   | Autofocus, image and video recording                       |  |
| Camera functions  | HDMI output                                                |  |
|                   | White balance, brightness control, digital noise reduction |  |
| Microscope stand  | Z-axis travel: 100 mm / coarse lifting via focusing knob   |  |
| Power supply      | AC 90 240 V, 50 60 Hz                                      |  |
| Dimensions        | 375 x 285 x 500 mm                                         |  |
| Weight            | 6.5 kg                                                     |  |

## 3 Delivery contents 1 x microscope PCE-VMM 100

1 x power cord

1 x HDMI cable

1 x USB mouse

1 x LCD screen

1 x user manual

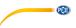

#### **Device description** 4

Front view

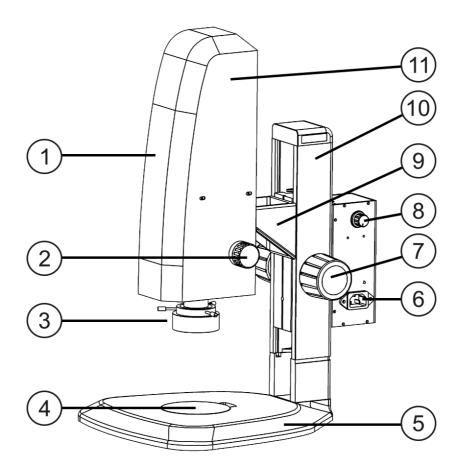

| 1 | Microscope camera |
|---|-------------------|
| 2 | Magnification     |
| 3 | Light source      |
| 4 | Specimen stage    |
| 5 | Base              |

5 6 AC outlet

- 7
- Coarse drive Light adjustment knob 8
- Bracket 9
- Microscope stand 10
- Housing 11

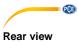

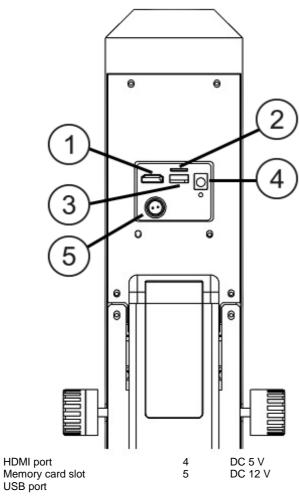

3 USB p

## Bottom view

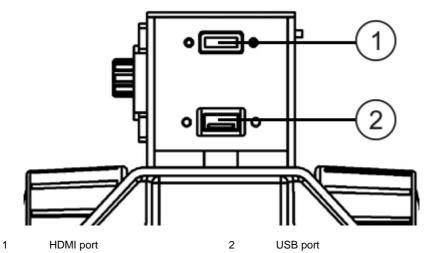

PCE

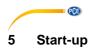

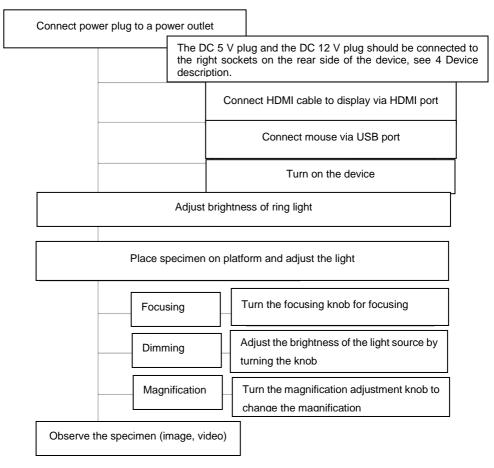

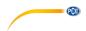

## 6 Control menu description

|            |           |         | Farme                                              |
|------------|-----------|---------|----------------------------------------------------|
| Control    | Crosshair | System  | Focus<br>AF: Autofocus                             |
| - Focus    |           |         | Click F: One-click focus                           |
|            | _         |         | MF: Manual focus;                                  |
| MF         |           | 0       | adjustment of focusing                             |
|            |           |         | motor                                              |
| AF         | Click F   | MF      |                                                    |
|            |           |         |                                                    |
|            |           |         | AF ROI                                             |
| AF ROI     |           |         | ROI: Display focus frame                           |
| DOT OF     |           | Small 🔻 | ROI Size: Select the focus                         |
| ROI Size:  |           | Small + | frame size                                         |
| Hor:       | O         |         | Small 🔻                                            |
|            |           |         |                                                    |
| Ver:       |           | 7       | Small                                              |
|            |           |         | Large                                              |
| ROI        |           | Set     | Hor/Ver: Set the focus                             |
| - IDI      |           |         | frame position (horizontal /                       |
|            |           |         | vertical)                                          |
| Exposure   |           | I       | Set: Save settings                                 |
|            |           |         | Exposure                                           |
| Brightness |           | 56      | AE: Automatic exposure;                            |
|            | 9         |         | adjustment of brightness                           |
| Gain       |           | i       | <b>ME:</b> Manual exposure;                        |
|            |           |         | adjustment of gain                                 |
| AE         |           | ME      | adjuotinent er gam                                 |
| AL .       |           | IIII    |                                                    |
|            |           |         |                                                    |
| -Color     |           |         |                                                    |
| 00101      |           |         | Color                                              |
| Red        |           | 4095    | AWB: Automatic white                               |
|            |           |         | balance                                            |
| Green      |           | 4095    | MWB: Manual white                                  |
|            |           |         | balance; adjustment of RGB                         |
| Blue       |           | 4095    | color value                                        |
|            |           |         |                                                    |
| AWB        |           | MWB     |                                                    |
|            |           |         |                                                    |
|            |           |         | Function                                           |
| Function   |           |         | Flip: Image mirroring along                        |
| _          |           |         | horizontal centre line                             |
| Ezoom      |           | 0       | Mirror: Image mirroring                            |
|            |           |         | along vertical centre line<br>HDR: Setting dynamic |
| Capture    | Video     | FBL     | 5,                                                 |
|            |           |         | range<br>Ezoom: Set digital                        |
|            |           | - 1mm   | magnification                                      |
| Default    | O INV     | © HDR   | Capture: Image                                     |
|            |           |         | Video: Video                                       |
| <u></u>    |           |         | FBL: Flange back length                            |
|            |           |         | Default: Default                                   |

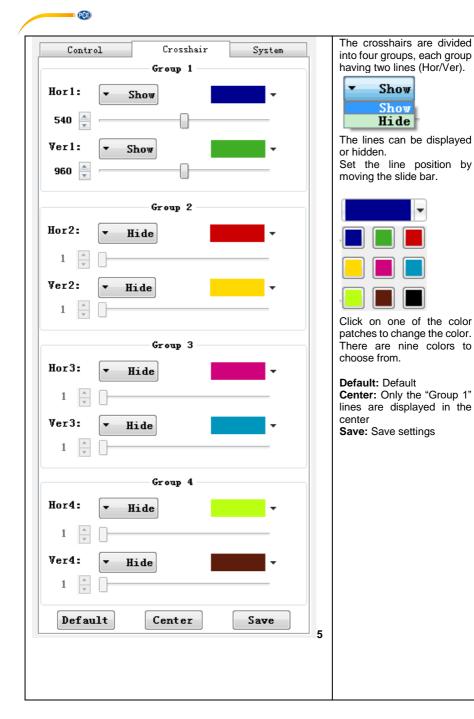

## © PCE Instruments 8

|              |                  |         | Click "Edit Time" to select                        |
|--------------|------------------|---------|----------------------------------------------------|
| Control      | Crosshair        | System  | the date on the left-hand side and the time on the |
|              | Time             |         | right-hand side. Then                              |
|              | 17/4/24 10:39:23 |         | confirm by clicking "Save                          |
| 20           | 11/4/24 10:59:25 |         | Time".                                             |
|              |                  |         |                                                    |
| 24 Apr 2017  | · · 10:3         | 39:20 × |                                                    |
|              |                  |         |                                                    |
| Edit Time    | e Sax            | ve Time |                                                    |
|              |                  |         |                                                    |
|              | Information      |         |                                                    |
|              |                  |         |                                                    |
| Version: V 2 | . 2. 0           |         |                                                    |
|              |                  |         |                                                    |
|              |                  |         |                                                    |
|              |                  |         |                                                    |
|              |                  |         |                                                    |
|              |                  |         |                                                    |
|              |                  |         |                                                    |
|              |                  |         |                                                    |
|              |                  |         |                                                    |
|              |                  |         |                                                    |
|              |                  |         |                                                    |
|              |                  |         |                                                    |
|              |                  |         |                                                    |
|              |                  |         |                                                    |
|              |                  |         |                                                    |
|              |                  |         |                                                    |
|              |                  |         |                                                    |
|              |                  |         |                                                    |
|              |                  |         |                                                    |
|              |                  |         |                                                    |
|              |                  |         |                                                    |
|              |                  |         |                                                    |
|              |                  |         |                                                    |
|              |                  |         |                                                    |
|              |                  |         |                                                    |
|              |                  |         |                                                    |
|              |                  |         |                                                    |

PCE

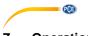

## 7 Operation

- In "AF" mode, the program will automatically re-focus whenever the image is fuzzy. In "Click F" mode, the AF ROI range is focused and the focus will be locked, which means that if you change the sample, the system will not re-focus unless you click on "Click F" again. In "MF" mode, you can manually adjust the motor position within a range of -200 ... 200, by moving the slide bar.
- 2. In some special scenarios (such as smooth surface), auto focus may not work properly. In this case, focus the edge of the object by using the "Click F" function in order to lock the focus. If this is not sufficient, enter "MF" to manually re-focus the sample.
- 3. By using the "AE" function, you can adjust the brightness (0 ... 100, default value: 56). By using the "ME" function, you can adjust the gain (0 ... 50, default value: 1).
- 4. To ensure correct white balance, target a pure white object with the camera (such as the white standard that comes with the microscope) and set the exposure mode to "AE". With the "MWB" function, you can adjust the RGB color value (0 ... 4095) manually.
- 5. Via the "AWB" function, you can start automatic white balance.
- 6. When you click on "Capture", the *icon* will appear in the middle of the display, which means that the image is automatically saved to the microSD card as a jpg file.
- 7. When you click on "Video", a text box will appear. Click on "OK" (Capture start) to start recording. Click on "Video" and then on "OK" again (Capture stop) to stop recording and automatically save the video to the microSD card in H.264 format.
- 8. After completing the capture / recording operation, wait for some time before you remove the microSD card.
- 9. When the image / video is saved, the folder is named by date and the file is named by time.
- 10. When the lens sharpness needs to be corrected, the FBL function can be used. The focus will then have to be adjusted manually.

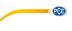

## 8 Troubleshooting

| No. | Problem Cause                                |                                                             | Solution                                                                  |
|-----|----------------------------------------------|-------------------------------------------------------------|---------------------------------------------------------------------------|
| 1   | - Poor<br>visibility<br>- Image not<br>clear | <ul> <li>Dirt on lens</li> <li>Focus not correct</li> </ul> | <ul> <li>Clean lens (see 9<br/>Cleaning)</li> <li>Adjust focus</li> </ul> |
| 2   | Power light does not<br>light                | Power supply connection is bad                              | Check the power connections                                               |
| 3   | No image on the monitor                      | VGA cable not or not properly connected                     | Check the VGA cable connection                                            |
| 5   | Stiff focus adjustment                       | Focusing knob locked too<br>tightly                         | Loosen focusing knob<br>slightly                                          |

In case of any other problem, please contact PCE Instruments.

## 9 Cleaning

- When cleaning lens, gently wipe with a microfibre cloth. When removing fingerprints, use rubbing alcohol to wipe the surface.

- Do not use any solvents to clean the microscope, except for the lens. To clean the nonglass parts, use a soft cloth without lint, moistened with a small amount of neutral detergent.

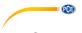

## 10 Contact

If you have any questions, suggestions or technical problems, please do not hesitate to contact us. You will find the relevant contact information at the end of this user manual.

## 11 Disposal

For the disposal of batteries in the EU, the 2006/66/EC directive of the European Parliament applies. Due to the contained pollutants, batteries must not be disposed of as household waste. They must be given to collection points designed for that purpose.

In order to comply with the EU directive 2012/19/EU we take our devices back. We either reuse them or give them to a recycling company which disposes of the devices in line with law.

For countries outside the EU, batteries and devices should be disposed of in accordance with your local waste regulations.

If you have any questions, please contact PCE Instruments.

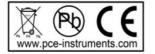

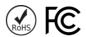

## PCE Instruments contact information

#### Germany

PCE Deutschland GmbH Im Langel 4 D-59872 Meschede Deutschland Tel.: +49 (0) 2903 976 99 0 Fax: +49 (0) 2903 976 99 29 info@pce-instruments.com www.pce-instruments.com/deutsch

## Germany

Produktions- und Entwicklungsgesellschaft mbH Im Langel 26 D-59872 Meschede Deutschland Tel.: +49 (0) 2903 976 99 471 Fax: +49 (0) 2903 976 99 9971 info@pce-instruments.com www.pce-instruments.com/deutsch

## The Netherlands

PCE Brookhuis B.V. Institutenweg 15 7521 PH Enschede Nederland Telefoon: +31 (0)53 737 01 92 Fax: +31 53 430 36 46 info@pcebenelux.nl www.pce-instruments.com/dutch

#### United States of America

PCE Americas Inc. 711 Commerce Way suite 8 Jupiter / Palm Beach 33458 FL USA Tel: +1 (561) 320-9162 Fax: +1 (561) 320-9176 info@pce-americas.com www.pce-instruments.com/us

## France

PCE Instruments France EURL 23, rue de Strasbourg 67250 Soultz-Sous-Forets France Téléphone: +33 (0) 972 3537 17 Numéro de fax: +33 (0) 972 3537 18 info@pce-france.fr www.pce-instruments.com/french

## United Kingdom

PCE Instruments UK Ltd Units 11 Southpoint Business Park Ensign Way, Southampton Hampshire United Kingdom, SO31 4RF Tel: +44 (0) 2380 98703 0 Fax: +44 (0) 2380 98703 9 info@industrial-needs.com www.pce-instruments.com/english

#### Chile

PCE Instruments Chile S.A. RUT: 76.154.057-2 Calle Santos Dumont N° 738, Local 4 Comuna de Recoleta, Santiago Tel. : +56 2 24053238 Fax: +56 2 2873 3777 info@pce-instruments.cl www.pce-instruments.com/chile

#### Turkey

PCE Teknik Cihazları Ltd.Şti. Halkalı Merkez Mah. Pehlivan Sok. No.6/C 34303 Küçükçekmece - İstanbul Türkiye Tel: 0212 471 11 47 Faks: 0212 705 53 93 info@pce-cihazlari.com.tr www.pce-instruments.com/turkish

#### Spain

PCE Ibérica S.L. Calle Mayor, 53 02500 Tobarra (Albacete) España Tel. : +34 967 543 548 Fax: +34 967 543 542 info@pce-iberica.es www.pce-instruments.com/espanol

PCE

## Italy

PCE Italia s.r.l. Via Pesciatina 878 / B-Interno 6 55010 Loc. Gragnano Capannori (Lucca) Italia Telefono: +39 0583 975 114 Fax: +39 0583 974 824 info@pce-italia.it www.pce-instruments.com/italiano

## Hong Kong

PCE Instruments HK Ltd. Unit J, 21/F., COS Centre 56 Tsun Yip Street Kwun Tong Kowloon, Hong Kong Tel: +852-301-84912 jyi@pce-instruments.com www.pce-instruments.cn

## China

PCE (Beijing) Technology Co., Limited 1519 Room, 6 Building Zhong Ang Times Plaza No. 9 Mentougou Road, Tou Gou District 102300 Beijing China Tel: +86 (10) 8893 9660 info@pce-instruments.cn www.pce-instruments.cn